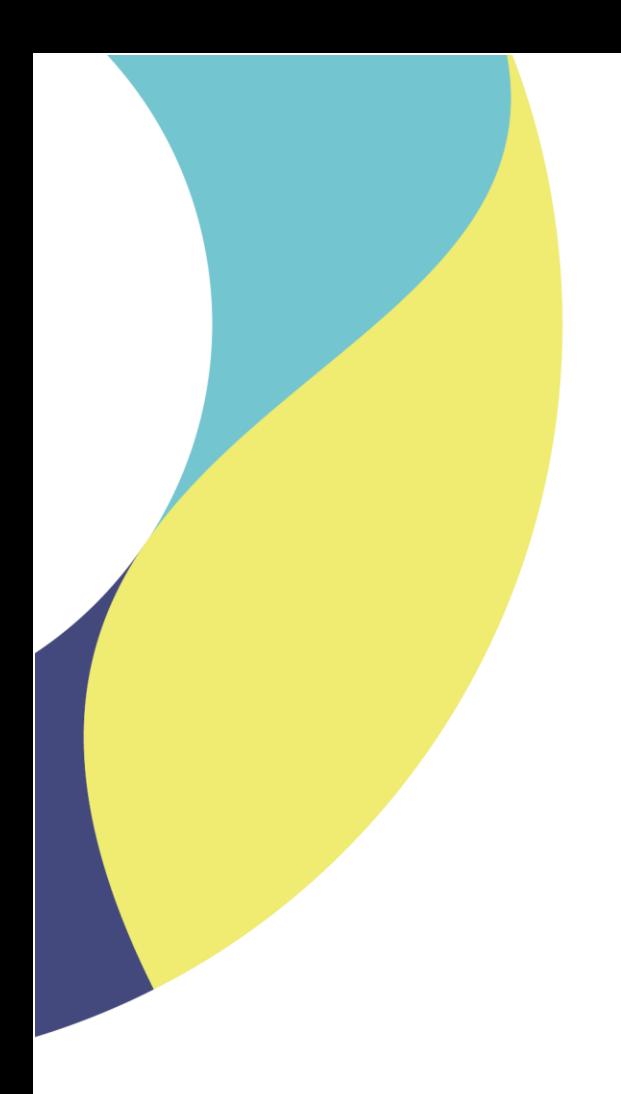

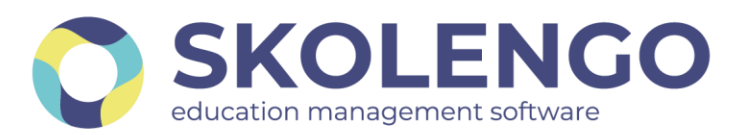

# **SIMPLIFIER LA DIGITALISATION DES ÉTABLISSEMENTS**

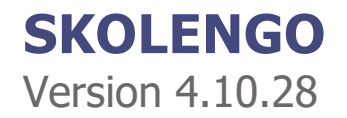

**Date du document** : 07/05/2021 | **Version** : V1.0 **Contact** : Frédéric BOUCHET

Les données contenues dans le présent document et ses annexes sont confidentielles. Ces données ont été rassemblées et préparées pour le seul usage présent et doivent donc être traitées comme de l'information confidentielle de Skolengo. Ce document étant la propriété de Skolengo, il ne pourra être divulgué à des tiers sans l'accord préalable et écrit de Skolengo.

## **TABLE DES MATIERES**

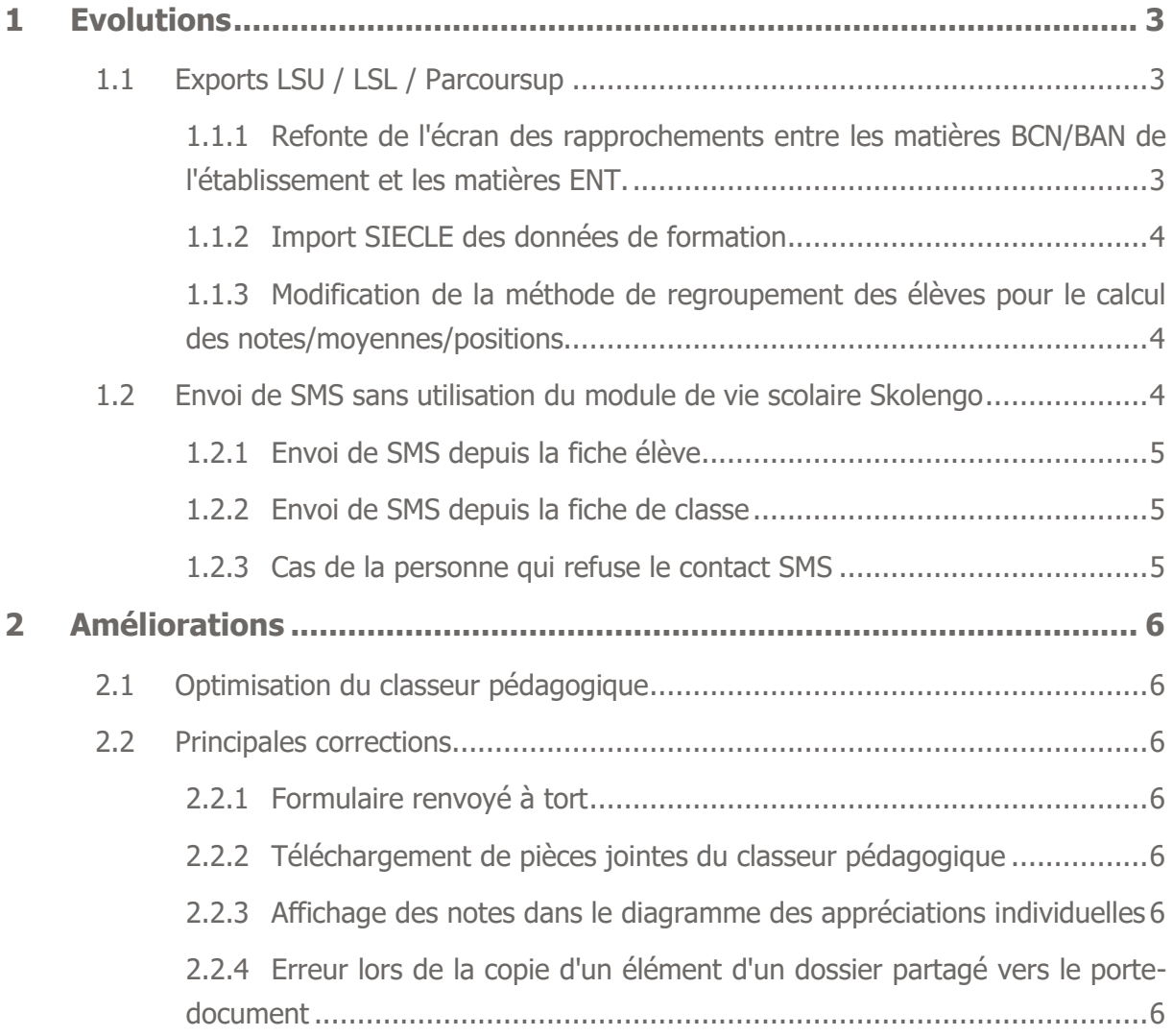

## <span id="page-2-0"></span>**1 Evolutions**

## <span id="page-2-1"></span>**1.1 Exports LSU / LSL / Parcoursup**

#### <span id="page-2-2"></span>**1.1.1 Refonte de l'écran des rapprochements entre les matières BCN/BAN de l'établissement et les matières ENT.**

Cet écran permet de lier les matières des évaluations réalisées dans l'ENT avec les matières officielles présentes dans les formations des élèves (MEF). Ce lien est nécessaire pour les exports MEN (LSU, LSL, Parcoursup) afin que les évaluations présentes dans l'ENT soient prises en compte dans les dossiers des élèves.

L'écran présente l'ensemble des matières utilisées dans les services d'évaluation – matières issues du logiciel d'emploi du temps. Pour chacune des matières évaluées, l'utilisateur doit associer la ou les matières BCN/BAN correspondantes à la matière officielle de chaque élève présent dans le service d'évaluation.

Par exemple, pour un service d'évaluation "Anglais", il sera possible d'associer les matières BCN "Anglais LV1" et/ou "Anglais LV2".

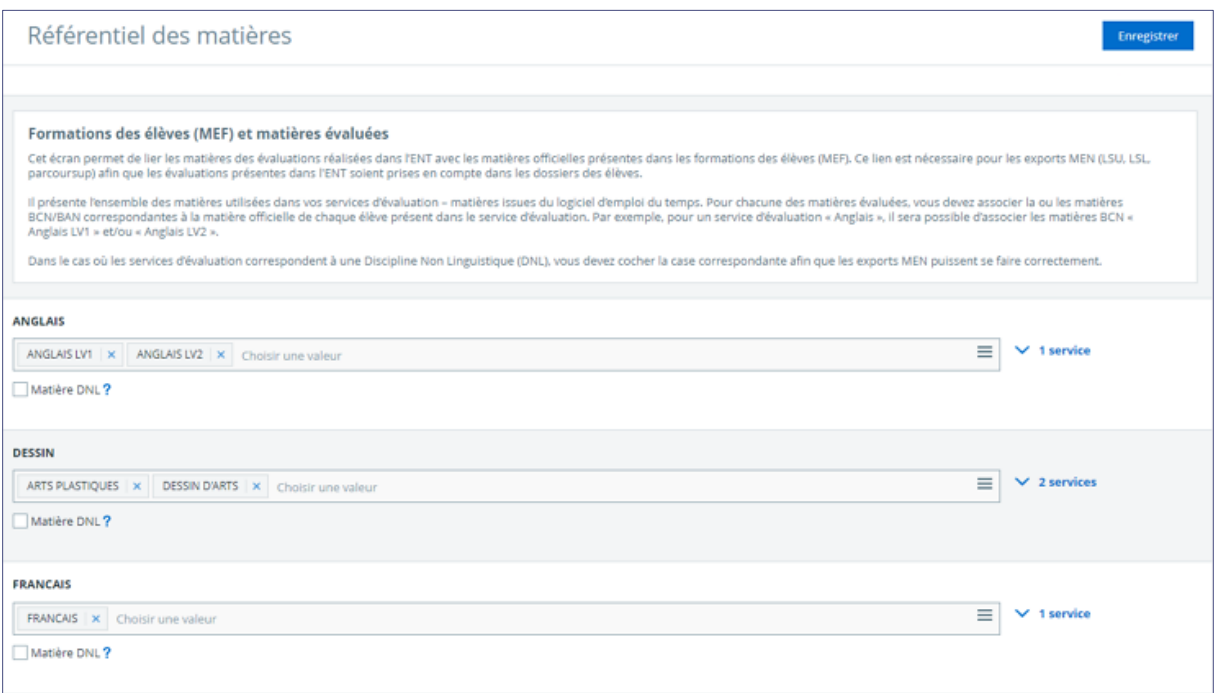

La documentation associée dans Skolengo Academy est disponible ici :

- la page d'entrée générale aux exports MEN : [https://www.skolengo](https://www.skolengo-academy.org/fr/enseignement-secondaire/vie-scolaire-scolarite/export-men-lsu-lsl-parcoursup)[academy.org/fr/enseignement-secondaire/vie-scolaire-scolarite/export-men-lsu-lsl](https://www.skolengo-academy.org/fr/enseignement-secondaire/vie-scolaire-scolarite/export-men-lsu-lsl-parcoursup)[parcoursup](https://www.skolengo-academy.org/fr/enseignement-secondaire/vie-scolaire-scolarite/export-men-lsu-lsl-parcoursup)
- les pages pour chacun des types d'export :
	- o LSU : [https://www.skolengo-academy.org/fr/enseignement-secondaire/vie](https://www.skolengo-academy.org/fr/enseignement-secondaire/vie-scolaire-scolarite/export-men-lsu-lsl-parcoursup/lsu)[scolaire-scolarite/export-men-lsu-lsl-parcoursup/lsu](https://www.skolengo-academy.org/fr/enseignement-secondaire/vie-scolaire-scolarite/export-men-lsu-lsl-parcoursup/lsu)
- o LSL : [https://www.skolengo-academy.org/fr/enseignement-secondaire/vie](https://www.skolengo-academy.org/fr/enseignement-secondaire/vie-scolaire-scolarite/export-men-lsu-lsl-parcoursup/lsl)[scolaire-scolarite/export-men-lsu-lsl-parcoursup/lsl](https://www.skolengo-academy.org/fr/enseignement-secondaire/vie-scolaire-scolarite/export-men-lsu-lsl-parcoursup/lsl)
- la page dédiée au rapprochement des matières : [https://www.skolengo](https://www.skolengo-academy.org/fr/enseignement-secondaire/administration/evaluations/referentiel-des-matieres)[academy.org/fr/enseignement-secondaire/administration/evaluations/referentiel-des](https://www.skolengo-academy.org/fr/enseignement-secondaire/administration/evaluations/referentiel-des-matieres)[matieres](https://www.skolengo-academy.org/fr/enseignement-secondaire/administration/evaluations/referentiel-des-matieres)

#### <span id="page-3-0"></span>**1.1.2 Import SIECLE des données de formation**

Cette évolution enrichit les informations SIECLE dans les bases site :

- Option des élèves
- Lien entre matières nationales et matières académiques

### <span id="page-3-1"></span>**1.1.3 Modification de la méthode de regroupement des élèves pour le calcul des notes/moyennes/positions**

Jusqu'à présent, tous les élèves d'un même service d'évaluation étaient pris en compte lors des calculs des notes / moyennes / quartiles / positionnements exportés dans les fichiers MEN. Les élèves sont désormais regroupés selon les critères suivants :

- même service d'évaluation ;
- même MEF ;
- même matière BCN exportée avec la même modalité d'élection et même numéro d'ordre.

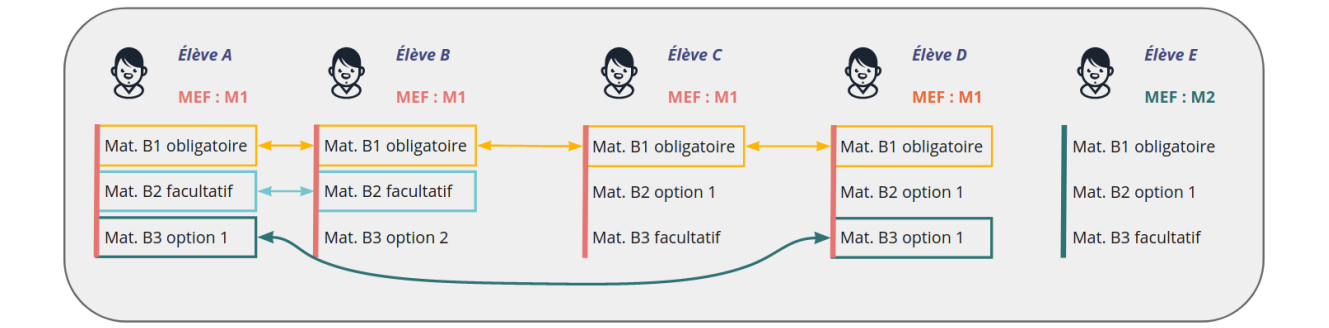

## <span id="page-3-2"></span>**1.2 Envoi de SMS sans utilisation du module de vie scolaire Skolengo**

Il est désormais possible d'envoyer des SMS aux responsables légaux, sans avoir activé le module de vie scolaire Skolengo.

Ce service est accessible depuis la fiche élève et depuis la fiche de classe.

L'accès à cette fonctionnalité est conditionné par l'accord donné par le responsable légal d'être contacté par le canal SMS et par la souscription par l'établissement d'un pack de SMS.

#### <span id="page-4-0"></span>**1.2.1 Envoi de SMS depuis la fiche élève**

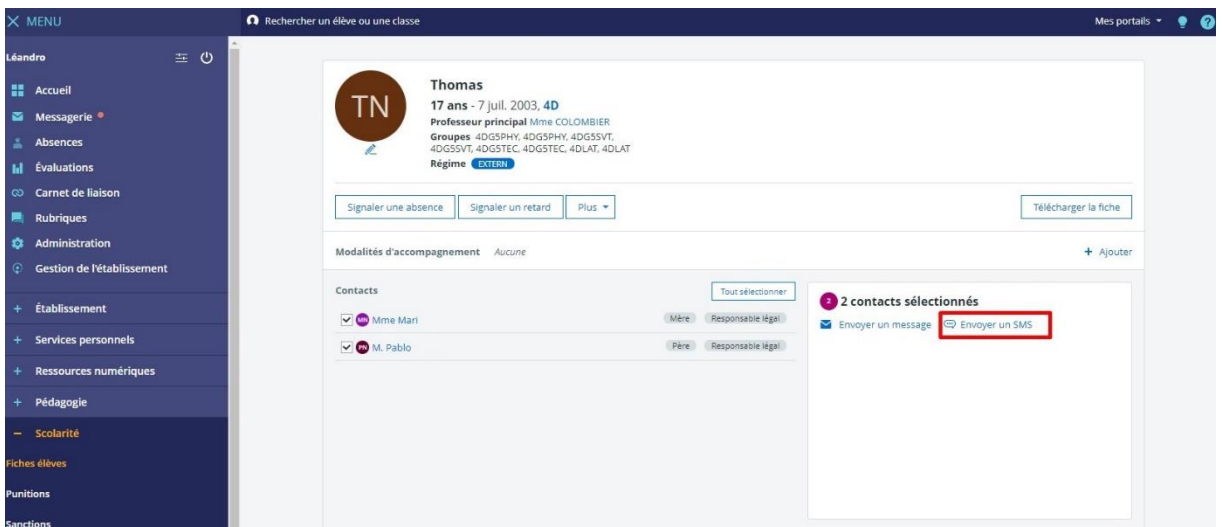

## <span id="page-4-1"></span>**1.2.2 Envoi de SMS depuis la fiche de classe**

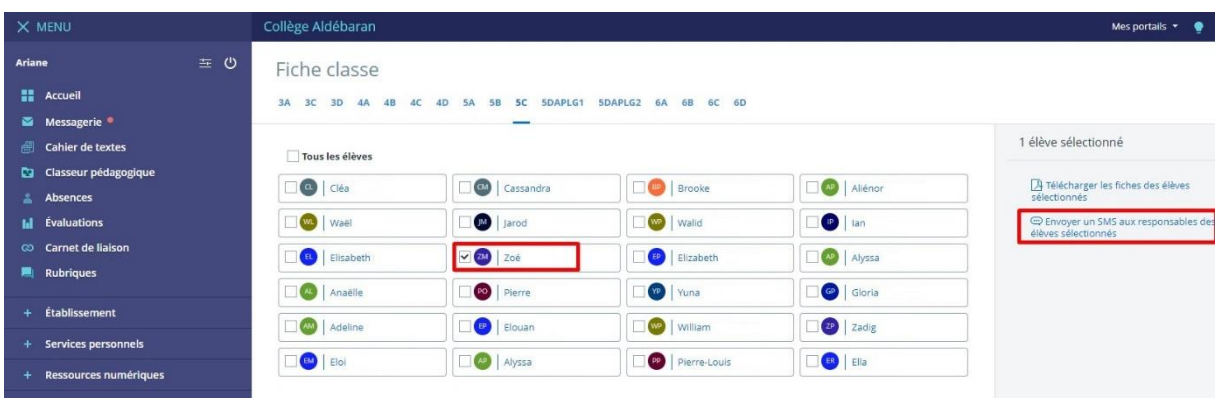

#### <span id="page-4-2"></span>**1.2.3 Cas de la personne qui refuse le contact SMS**

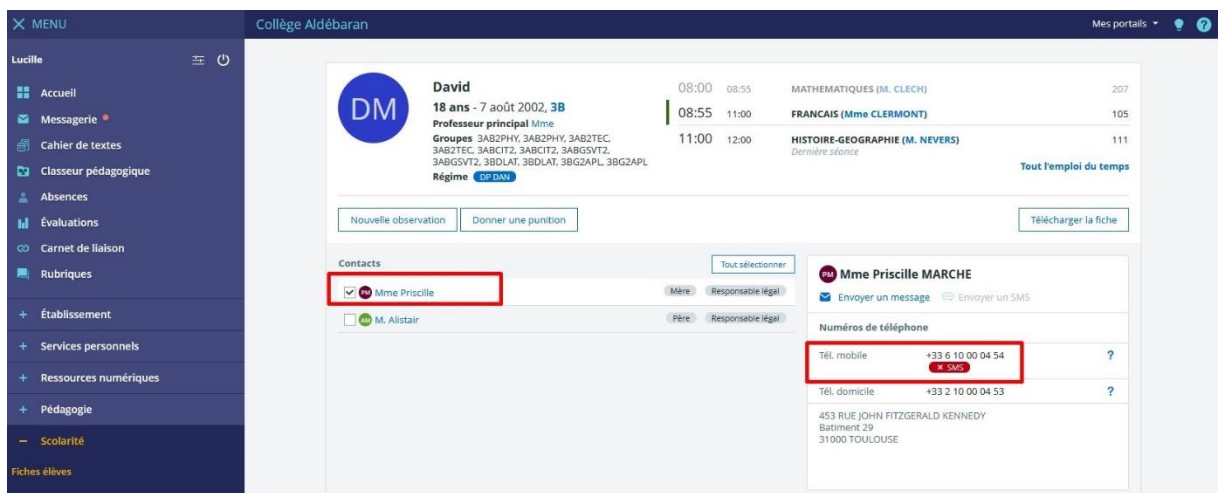

## <span id="page-5-0"></span>**2 Améliorations**

## <span id="page-5-1"></span>**2.1 Optimisation du classeur pédagogique**

Une optimisation du code a permis d'améliorer les temps de traitements et le nombre de requêtes pour un certain nombre d'actions dans le classeur pédagogique, dont la recherche et la diffusion de contenus.

### <span id="page-5-2"></span>**2.2 Principales corrections**

#### <span id="page-5-3"></span>**2.2.1 Formulaire renvoyé à tort**

Lorsqu'un utilisateur diffuse un formulaire par messagerie dans une discussion, si un des destinataires souhaite lui répondre unitairement en cliquant sur "répondre" (et pas "répondre à tous"), le message de l'émetteur initial est repris dans la réponse incluant le formulaire. Lors de la validation du message de réponse, dans certains cas, l'utilisateur obtenait un message d'erreur lui indiquant qu'il n'avait pas le droit de diffuser le formulaire. Ce dysfonctionnement est corrigé.

#### <span id="page-5-4"></span>**2.2.2 Téléchargement de pièces jointes du classeur pédagogique**

Dans certains cas, les personnels avec des droits CPE sur le cahier de textes ne parvenaient pas à télécharger les pièces jointes présentes dans les travaux à faire diffusés sur le cahier de textes.

Ce dysfonctionnement est corrigé.

#### <span id="page-5-5"></span>**2.2.3 Affichage des notes dans le diagramme des appréciations individuelles**

Dans certains cas, le récapitulatif des notes sous forme de graphique restait vide, malgré la saisie de notes et appréciations saisies par les enseignants.

Ce dysfonctionnement est désormais corrigé.

### <span id="page-5-6"></span>**2.2.4 Erreur lors de la copie d'un élément d'un dossier partagé vers le portedocument**

Lors de la copie d'un élément d'un dossier partagé vers le porte-document, un message d'erreur apparaissait lorsque le porte-document destinataire était rattaché à un portail de collectivité.

Ce dysfonctionnement est corrigé